# **Table of Contents**

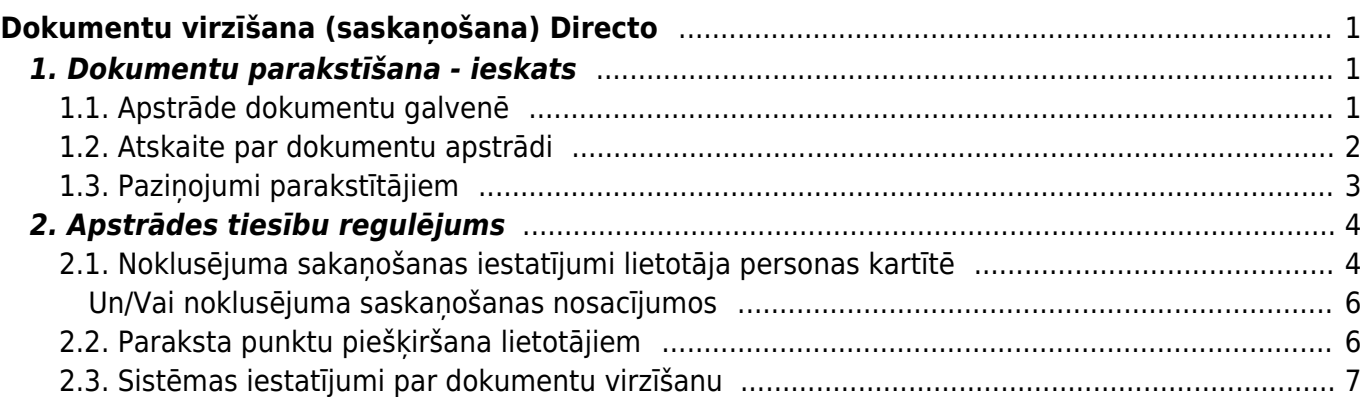

# <span id="page-2-0"></span>**Dokumentu virzīšana (saskaņošana) Directo**

# <span id="page-2-1"></span>**1. Dokumentu parakstīšana - ieskats**

## <span id="page-2-2"></span>**1.1. Apstrāde dokumentu galvenē**

[Daudziem Directo dokumentiem – pirkuma pasūtījumiem un rēķiniem, naudas izmaksām, algu](https://wiki.directo.ee/_media/lv/proceeding/dok_virz_1.png) [dokumentiem u.c. ir pieejama dokumenta papildu apstrāde, kas redzama paša dokumenta galvenes](https://wiki.directo.ee/_media/lv/proceeding/dok_virz_1.png) [otrajā šķirklī](https://wiki.directo.ee/_media/lv/proceeding/dok_virz_1.png) Apstrādāšana (Saskaņošana):

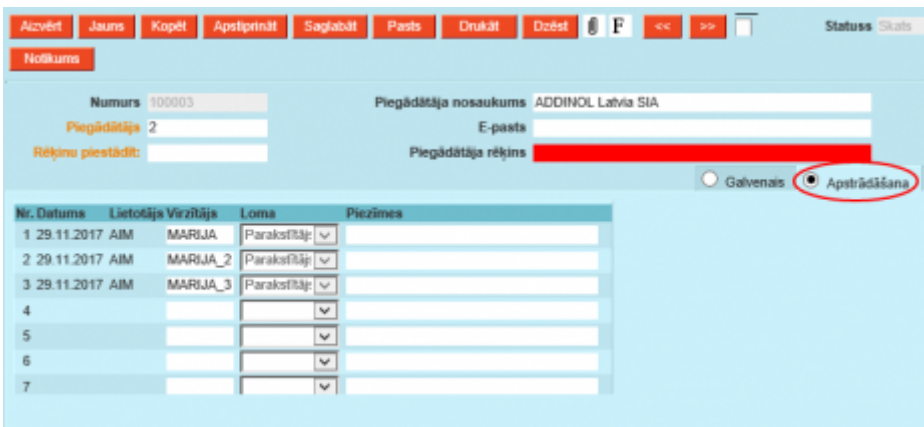

[Lietotājam, kuram ir piešķirtas tiesības parakstīt dokumentu, ir pieejams komentāru lauks un](https://wiki.directo.ee/_media/lv/proceeding/dok_virz_2.png) [parakstīšanas/noraidīšanas pogas:](https://wiki.directo.ee/_media/lv/proceeding/dok_virz_2.png)

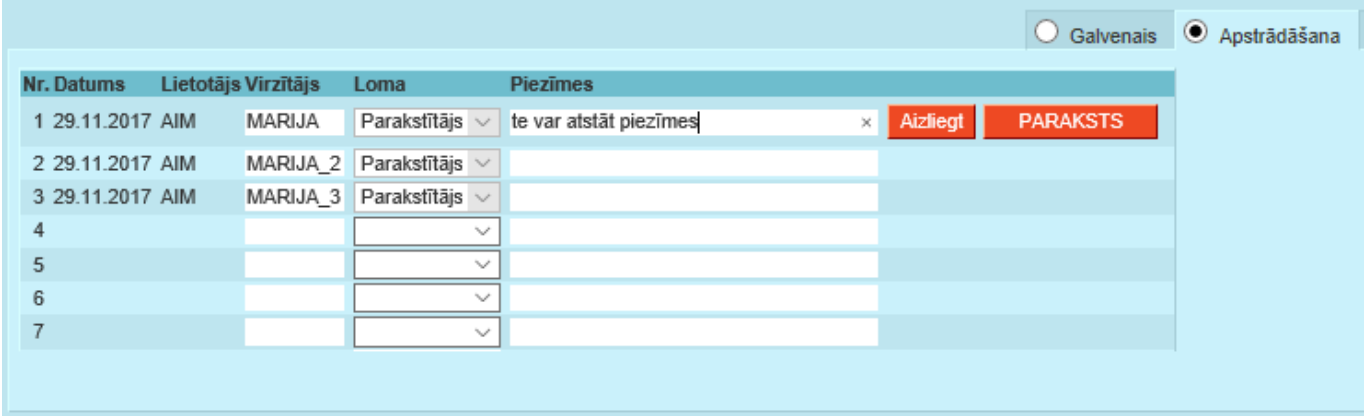

[Tā izskatās paraksts uz dokumenta – ir redzams datums un parakstītājs:](https://wiki.directo.ee/_media/lv/proceeding/dok_virz_3.png)

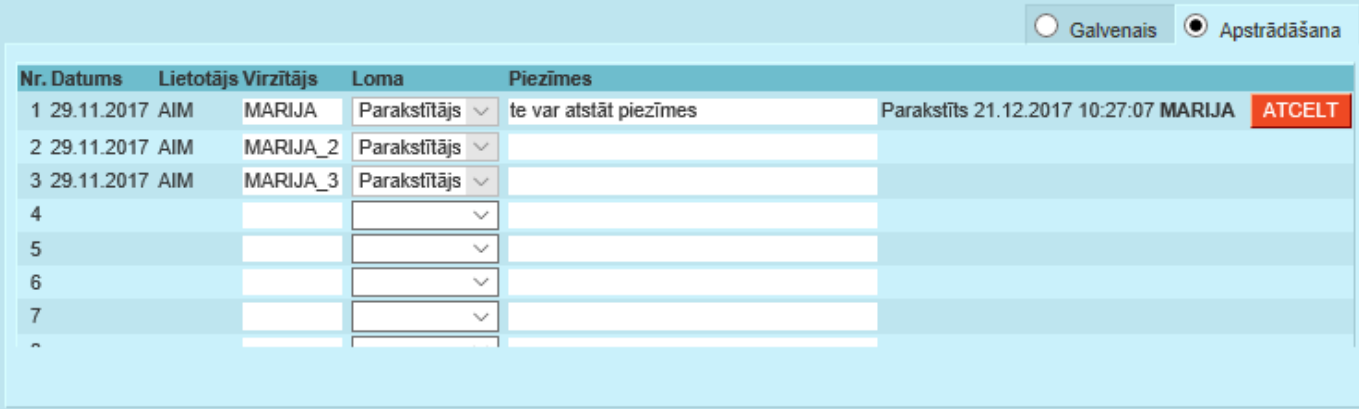

[Dokumenta augšējā daļā, rīku joslā, atrodas parakstīšanas zīme, ar ko var atvērt kopsavilkumu par](https://wiki.directo.ee/_media/lv/proceeding/dok_virz_4.png) [parakstīšanas rezultātu, te mēs redzam, ka ir viens parakstītājs, kas dod 2 punktus no vajadzīgajiem](https://wiki.directo.ee/_media/lv/proceeding/dok_virz_4.png) [5:](https://wiki.directo.ee/_media/lv/proceeding/dok_virz_4.png)

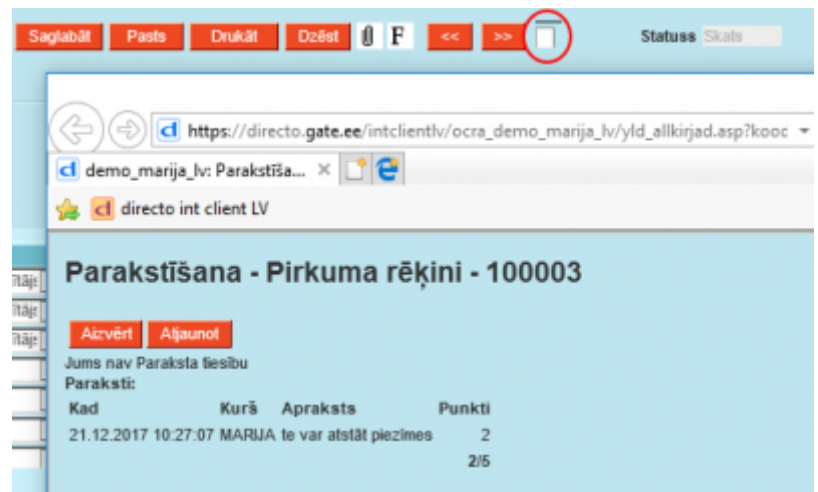

Katram lietotājam, piešķirot paraksta tiesības, norāda atbilstošu punktu skaitu, kas var būt visiem vienāds, vai atšķirties, atkarībā no saskaņošanas vajadzībām.

#### <span id="page-3-0"></span>**1.2. Atskaite par dokumentu apstrādi**

[Plašāka atskaite par dokumentu virzību ir pieejama sadaļā](https://wiki.directo.ee/_media/lv/proceeding/dok_virz_5.png) Sistēma→Atskaites→Saskaņošana. Noklusējumā tā atver pārskatu par tiem dokumentiem, kuros ir iesaistīts lietotājs, kas atver atskaiti, bet šo filtru var noņemt no lauka virzītājs, ja nepieciešams apskatīties visus dokumentus. Te var atlasīt dokumentus pēc perioda, statusa (apstiprināts/neapstiprināts), parakstīšanas procesa posma (noritēja: nav parakstīts, daļēji vai pilnībā).

P2, P3 un P5 – ir parakstītāji ar tiem iedotu punktu daudzumu, atskaite parāda, cik parakstu no nepieciešamajiem ir salasīts. Zem sarkanajiem trīsstūrīšiem ir pieejami atšifrējumi ar komentāriem.

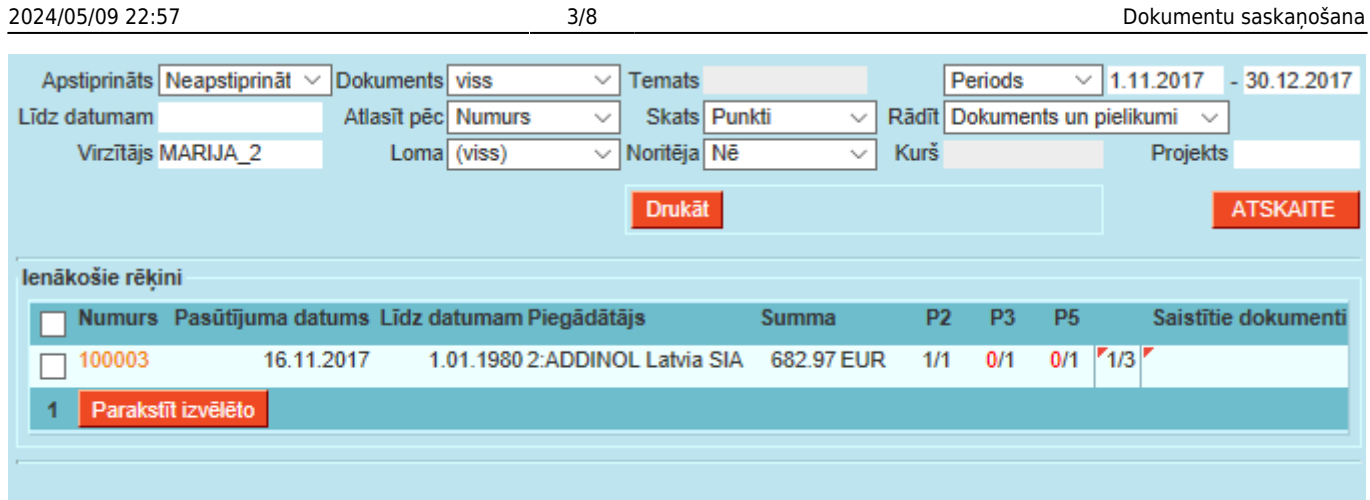

[Atskaite parāda arī pašu dokumentu ar pielikumiem un iestatījumos var noteikt, vai tas būs tikai](https://wiki.directo.ee/_media/lv/proceeding/dok_virz_6.png) [skatāms vai maināms no atskaites. Ieķeksējot atlasītos dokumentus, tos var parakstīt ar pogu](https://wiki.directo.ee/_media/lv/proceeding/dok_virz_6.png) Parakstīt izvelēto. Klikšķinot uz dokumenta numura, otrajā atskaites pusē atvērsies atbilstošais dokuments:

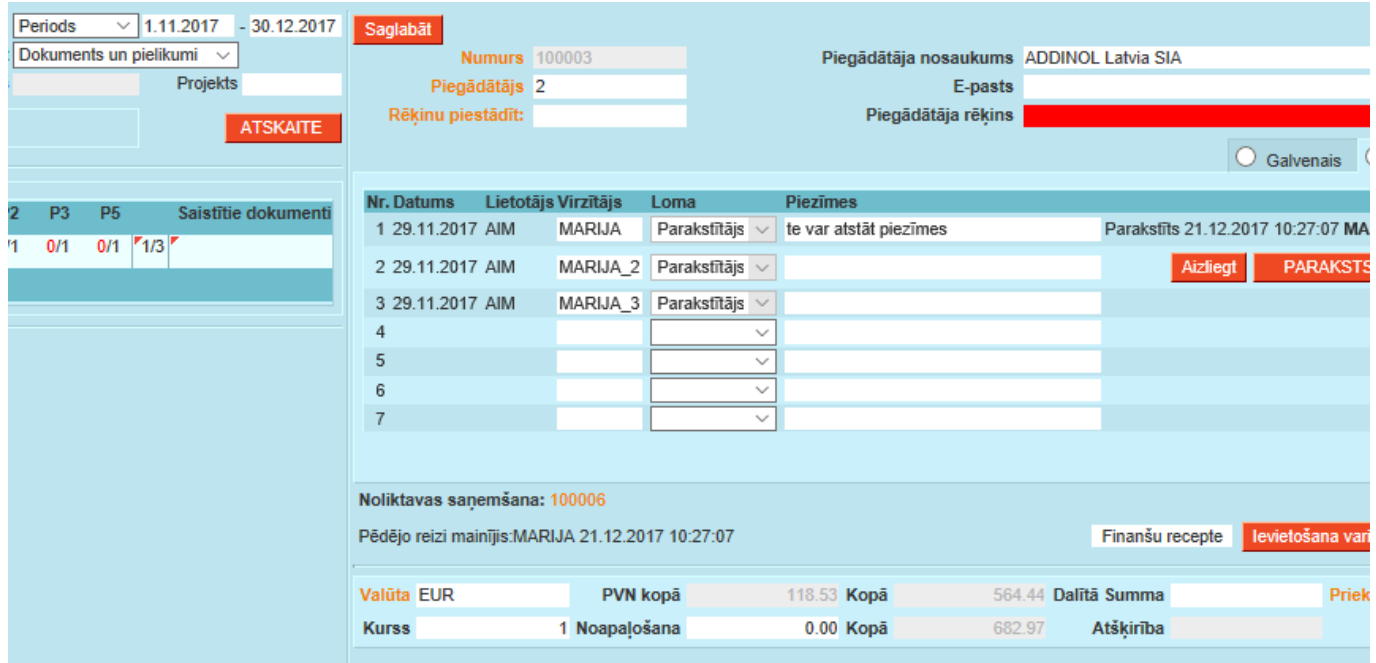

Ja lietotājam ir tiesības iegrāmatot dokumentus, tad no atskaites būs pieejama opcija iegrāmatot jau saskaņotus dokumentus (uzreiz visus, kas ir atlasīti skatā).

#### <span id="page-4-0"></span>**1.3. Paziņojumi parakstītājiem**

[Uz lietotāja kartiņā norādīto e-pastu parakstītāji saņem no sistēmas ziņojumus par dokumentiem, kas](https://wiki.directo.ee/_media/lv/proceeding/dok_virz_7.png) [jāparaksta, ar pamatinformāciju un saiti uz parakstāmajiem dokumentiem:](https://wiki.directo.ee/_media/lv/proceeding/dok_virz_7.png)

Šeit ir Directo dokuments(i), kuriem nepieciešama Jūsu uzmanība: Directo: https://directo.gate.ee/ocra\_demo\_marija\_lv

Pirkuma rēķins: 100003 Piegādātājs: 2 ADDINOL Latvia SIA Līdz datumam: 16.12.2017 https://directo.gate.ee/ocra\_demo\_marija\_lv/or\_arve.asp?m=1&number=100003

[Sistēmas iestatījumos, sadaļā](https://wiki.directo.ee/_media/lv/proceeding/dok_virz_8.png) Nepieciešams apstiprinājums/turpināšana var norādīt, kādās dienās un cikos sūtīt šos paziņojumus:

Turpināšanas brīdinājuma intervāls (stundās, kad brīdinājums tiks nosūtīts) 5 Turpināšanas brīdīnājums dienās, kas brīdinājums tiks nosūtīts (1=Pirmdiena...7=Svētdiena) 1,2,3,4,5,6,7

# <span id="page-5-0"></span>**2. Apstrādes tiesību regulējums**

## <span id="page-5-1"></span>**2.1. Noklusējuma sakaņošanas iestatījumi lietotāja personas kartītē**

[Lietotāja personas kartītē var norādīt, kādos dokumentos viņu iekļaut kā parakstītāju pēc](https://wiki.directo.ee/_media/lv/proceeding/dok_virz_9.png) [noklusējuma, ar kādām tiesībām, kā arī norādīt lietotājam aizstājēju un pēc nepieciešamības –](https://wiki.directo.ee/_media/lv/proceeding/dok_virz_9.png) [aizstāšanas periodu. Lietotāja personas kartīti var atvērt no sistēmas iestatījumu lietotāju saraksta,](https://wiki.directo.ee/_media/lv/proceeding/dok_virz_9.png) [uzklikšķinot uz grupas nosaukuma:](https://wiki.directo.ee/_media/lv/proceeding/dok_virz_9.png)

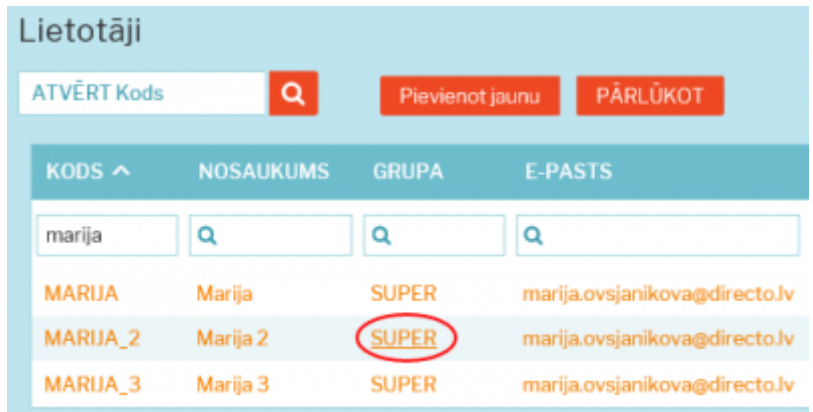

[Šeit, piemēram, ir norādīts, ka lietotājam MARIJA\\_2 ir jābūt parakstītājam visiem pirkuma rēķiniem virs](https://wiki.directo.ee/_media/lv/proceeding/dok_virz_10.png) [summas 100, līdz summai 1000 un kā aizstājējs – MARIJA\\_3:](https://wiki.directo.ee/_media/lv/proceeding/dok_virz_10.png)

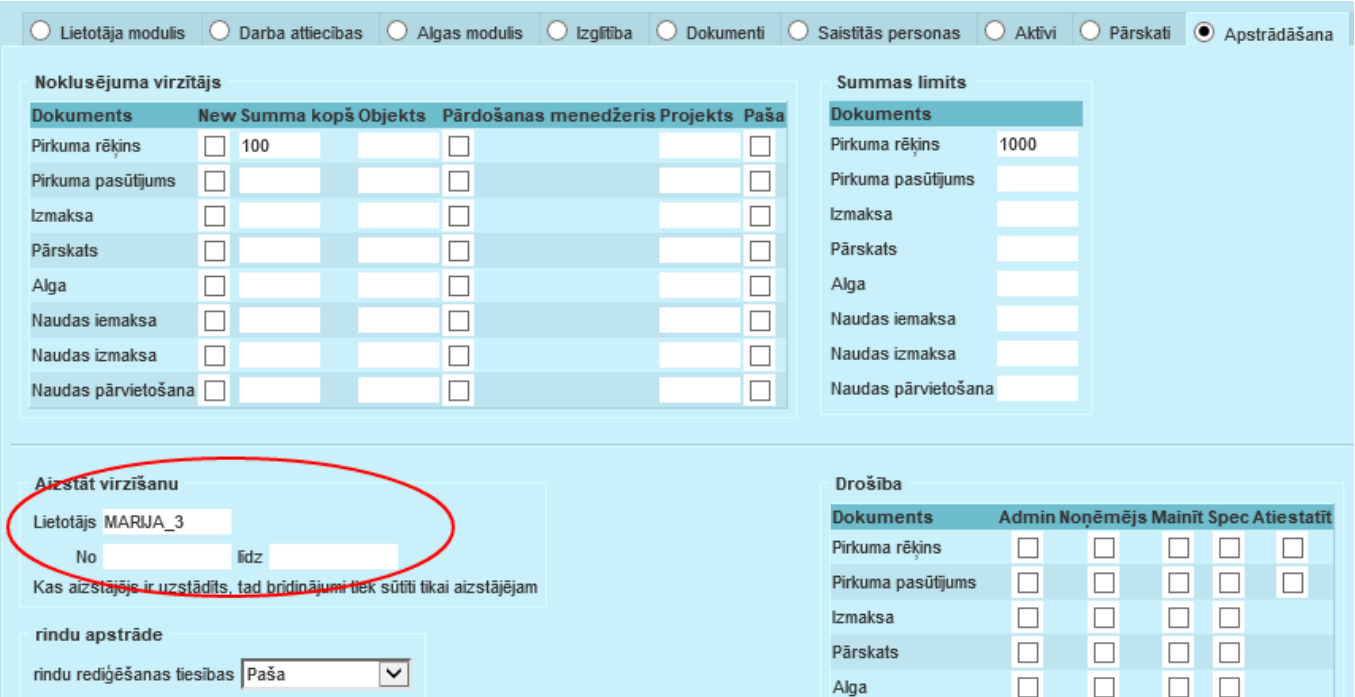

#### [Kā arī lietotājam ir dotas tiesības mainīt parakstītājus un veikt šīs izmaiņas no apstrādes atskaites:](https://wiki.directo.ee/_media/lv/proceeding/dok_virz_11.png)

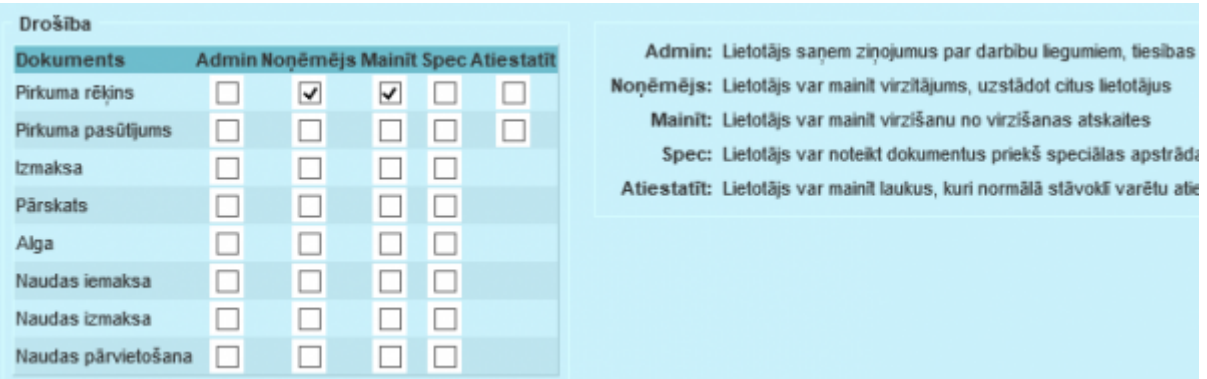

#### [Paziņojums par aizstāšanu ir redzams atskaitē, ja ieiet sistēmā ar šo lietotāju:](https://wiki.directo.ee/_media/lv/proceeding/dok_virz_12.png)

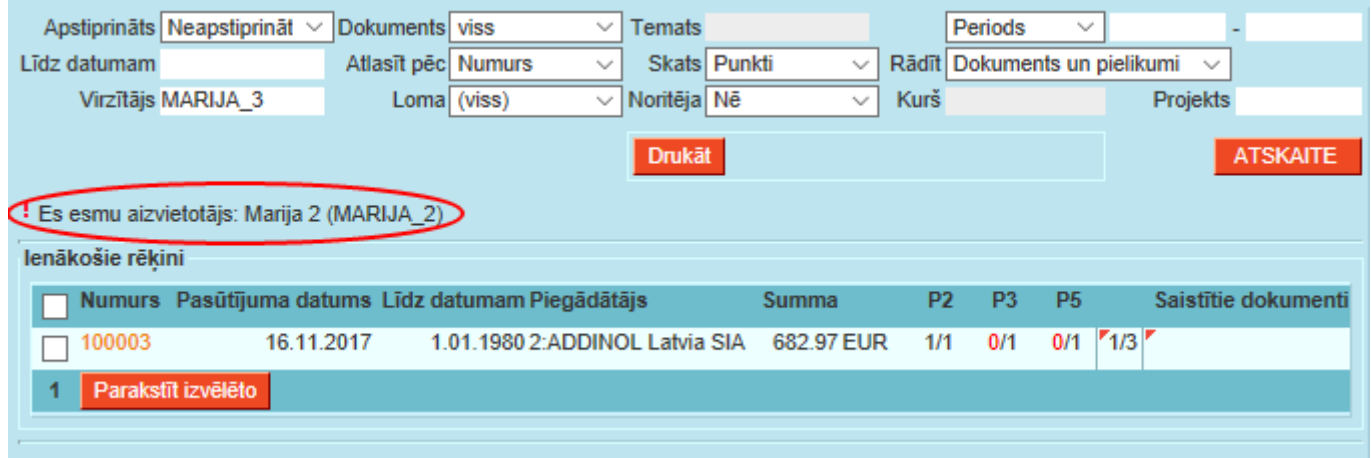

#### [Šādi izskatās atzīme par parakstīšanu no aizvietotāja:](https://wiki.directo.ee/_media/lv/proceeding/dok_virz_13.png)

![](_page_7_Picture_60.jpeg)

#### [Noklusējuma iestatījumu personas kartiņā atšifrējums:](https://wiki.directo.ee/_media/lv/proceeding/dok_virz_15.png)

![](_page_7_Picture_61.jpeg)

#### <span id="page-7-0"></span>**Un/Vai noklusējuma saskaņošanas nosacījumos**

Vienu dokumenta veidu noklusējuma saskaņošanas nosacījumiem var pievienot vairākas reizes, tad katra rindiņa tiks apvienota ar iepriekšējo, pielietojot Vai. Savukārt, visi nosacījumi, kas ir iekļauti vienā rindiņā, tiek apvienoti zem Un. Piemēram, šis saskaņotājs ir kā noklusējuma saskaņotājs ienākošajiem rēķiniem, kuros viņš ir 1. kā projekta vadītājs VAI 2. kuros ir izdevumu konts 7761 un summa virs 500.

![](_page_7_Picture_62.jpeg)

#### <span id="page-7-1"></span>**2.2. Paraksta punktu piešķiršana lietotājiem**

Lai lietotājam būtu tiesības parakstīt (saskaņot) noteiktu dokumentu veidu, tam ir nepieciešams piešķirt parakstīšanas punktus lietotāja tiesībās. Ja nav mērķa regulēt saskaņošanas norisi ar noteikta punktu skaita savākšanu, tad nav svarīgi, cik punktu kuram lietotājam piešķirt, bet punktu skaitu var

izmantot arī lai veidotu secīgu parakstīšanu (no mazāka punktu skaita uz lielāku),

[Paraksta punktus var pievienot lietotājiem individuāli no lietotāju saraksta vai visai grupai no grupu](https://wiki.directo.ee/_media/lv/proceeding/dok_virz_16.png) [saraksta, klikšķinot uz nosaukuma. Šeit izvēlāmies vienu lietotāju:](https://wiki.directo.ee/_media/lv/proceeding/dok_virz_16.png)

![](_page_8_Picture_55.jpeg)

[Atlasām dokumentu veidu no saraksta, atzīmējam visas tiesības, kurām jābūt šai sadaļā un norādām](https://wiki.directo.ee/_media/lv/proceeding/dok_virz_17.png) [paraksta punktu skaitu pēdējā laukā:](https://wiki.directo.ee/_media/lv/proceeding/dok_virz_17.png)

![](_page_8_Picture_56.jpeg)

## <span id="page-8-0"></span>**2.3. Sistēmas iestatījumi par dokumentu virzīšanu**

[Sistēmas iestatījumos, sadaļā](https://wiki.directo.ee/_media/lv/proceeding/dok_virz_18.png) Apstiprināšanas nosacījumi/Saskaņošana (agrāk "Nepieciešams apstiprinājums/Turpināšana"), ir atrodami kopējie parakstīšanas nosacījumi, piemēram, te iespējams norādīt, kuru dokumentu apstiprināšanai (iegrāmatošanai) būs nepieciešama apstrāde, cik parakstītāju būs nepieciešami, vai tiem jāparaksta dokuments secīgi un vai jālieto summas limits:

![](_page_9_Picture_73.jpeg)

Zemāk ir iespējams norādīt konkrētu punktu skaitu, kas būs nepieciešams, lai dokuments būtu parakstīts. (Punktu skaits ir papildu nosacījums, kas nostrādās gadījumā, ja visi parakstīšanā iekļautie saskaņotāji ir dokumentu apstiprinājuši, bet tomēr nav savākts nepieciešamais punktu skaits, tātad, lai saskaņošanu pabeigtu, būs nepieciešams pievienot vēl kādu saskaņotāju, kamēr tiks savākts vajadzīgais punktu skaits.)

Uzstādījumos ir iespējams norādīt dokumenta laukus, kas atceļ iepriekšējās saškaņošanas, ja šajos laukos tiek veiktas izmaiņas. Definējot laukus, kas nedrīkst tikt mainīti pēc dokumenta saskaņošanas, jānorāda šo lauku apzīmējums no dokumenta xml (dokumentu xml ir pieejams drukas iestatījumos). Pirms šī apzīmējuma jāliek burts ar punktu, lai nošķirtu, vai lauks nāk no dokumenta galvenes vai rindām, p - header sekcija (galvene), bet r - rows (rindas).

Piemērs ienākošā rēķina laukiem: p.summa - Dokumenta summa, r.konto - izdevumu konts. lenākošā rēkina lauki, kuri atcel saskanošanu (nonem parakstus) pēc izmainām p.summa,r.konto

From: <https://wiki.directo.ee/> - **Directo Help**

Permanent link: **[https://wiki.directo.ee/lv/yld\\_aru\\_menetlus?rev=1617095312](https://wiki.directo.ee/lv/yld_aru_menetlus?rev=1617095312)**

Last update: **2021/03/30 12:08**